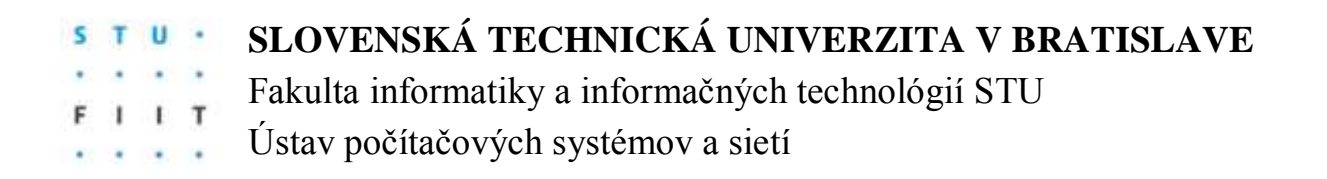

### **ZADANIE SEMESTRÁLNEHO PROJEKTU**

Predmet: **VNORENÉ SYSTÉMY** Riešitelia: **Bc. Martin Dulovič** Školský rok: **2015/2016** Názov projektu: **Meteostanica**

Zadanie:

Navrhnite a implementujte vnorený systém s použitím vývojovej dosky Raspberry Pi 2 Model B na báze mikropočítača ARM Cortex-A7, ktorý bude v pravidelných intervaloch zaznamenávať nameranú teplotu, relatívna vlhkosť a rosný bod. Údaje namerané prostredníctvom senzorov budú zaznamenané spolu s aktuálnym časom a dátumom do externej pamäte realizovanej formou SD karty. Namerané dáta budú interpretované pomocou webovej aplikácie.

Projekt musí obsahovať:

- 1. Analýzu problematiky
- 2. Opis postupu riešenia
- 3. Výsledky riešenia a ich zhodnotenie
- 4. Zoznam použitej literatúry
- 5. Technickú dokumentáciu
- 6. Pamäťové médium obsahujúce softvérové časti riešenia spolu so všetkou dokumentáciou

Termín odovzdania: Posledné cvičenie z predmetu v zimnom semestri 2015/2016

V Bratislave dňa 18.5.2016

# **1. Úvod**

Ako tému pre semestrálny projekt som sa rozhodol zhodoviť meteostanicu, ktorá bude zaznamenávať veličiny teplota a ralatívna vlhkosť vzduchu a z týchto veličín vypočíta rosný bod. Meteostanica bude postavená na vývojovej doske Raspberry Pi 2 Model B s mikroprocesorom ARM Cortex-A7 4x 900Mhz. Meranie veličín bude prebiehať periodicky každú hodinu. Namerané dáta budú ukladané do databázy. Na vývojovej doske bude takieť bežať web server, na ktorom sa budú namerané dáta vyzualizovať pomocou grafov.

### **2. Analýza**

Pre tento projekt bol zvolený nasledujúci **Hardware**:

- Raspberry Pi 2 Model B
- SanDisk Micro SDHC 16GB Class 10 UHS-I
- Senzor teploty a relatívnej vlhkosti vzduchu SHT11
- Breadboard 420 pin
- $\bullet$  "Jumper" káble typu  $M/M + M/F$
- 10k ohm rezistor
- Pájkovačka SH815B 40W

Pre tento projekt bol zvolený nasledujúci **Software**:

- OS Rasberian
- Mysql databáza
- Apache2 webserver
- Knižnice:  $\bullet$ 
	- o AmCharts (java script)
	- o rpiSht1x (python)
	- o RPi.GPIO (python)
	- o mysql.connector (python)

# **3. Návrh**

Návrh prepojenia vývojovej dosky Raspberry Pi 2 Model B so senzorom neelektrických veličín SHT11 je nasledovný.

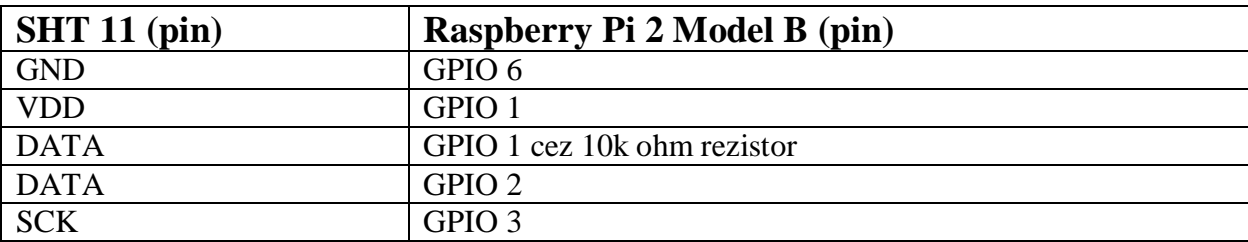

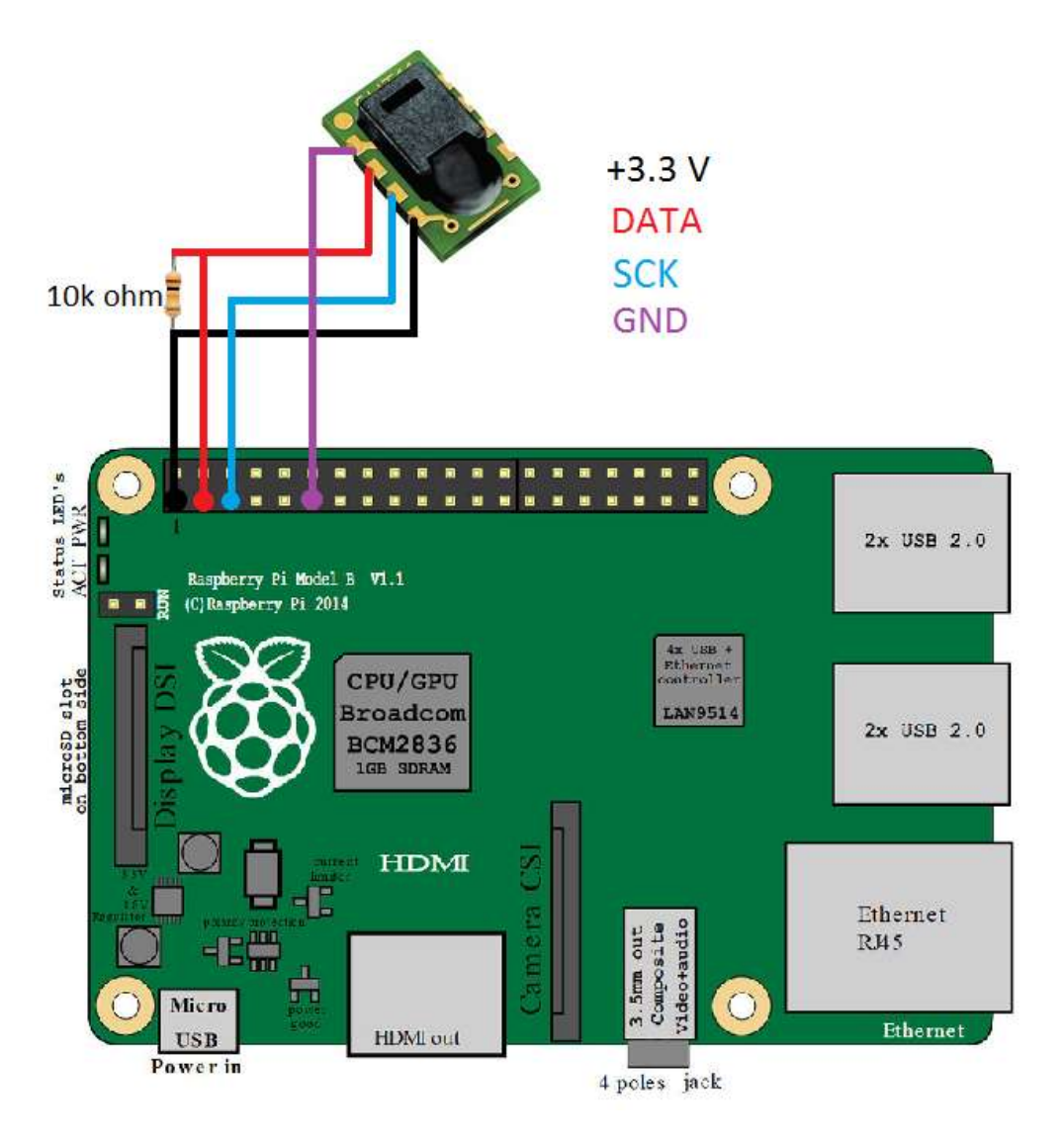

*Obrázok č. 1 Návrh zapojenia*

Na obrázku č.1 je Raspbbery 1 Pi Model B, schéma jeho PCB je takmer identická s verziou 2.

### **4. Implementácia**

#### **Hardware**

Finálne zapojenie je rovnaké ako návrh zapojenia s výnimkou pridania breadboardu medzi zariadeniami Raspberry Pi 2 Model B a senzorom SHT11.

Keďže senzor SHT11 je typu SMD (viď. Obrázok č.1), bolo nutné na neho "napájkovať" 4 káble (VDD, GND, DATA, SCK). Pájkovanie prebehlo za pomoci pájkovačky SH815B, pri procese bol použitý cín a živica. Výsledok tohoto procesu môžme vidieť na obrázku č.3.

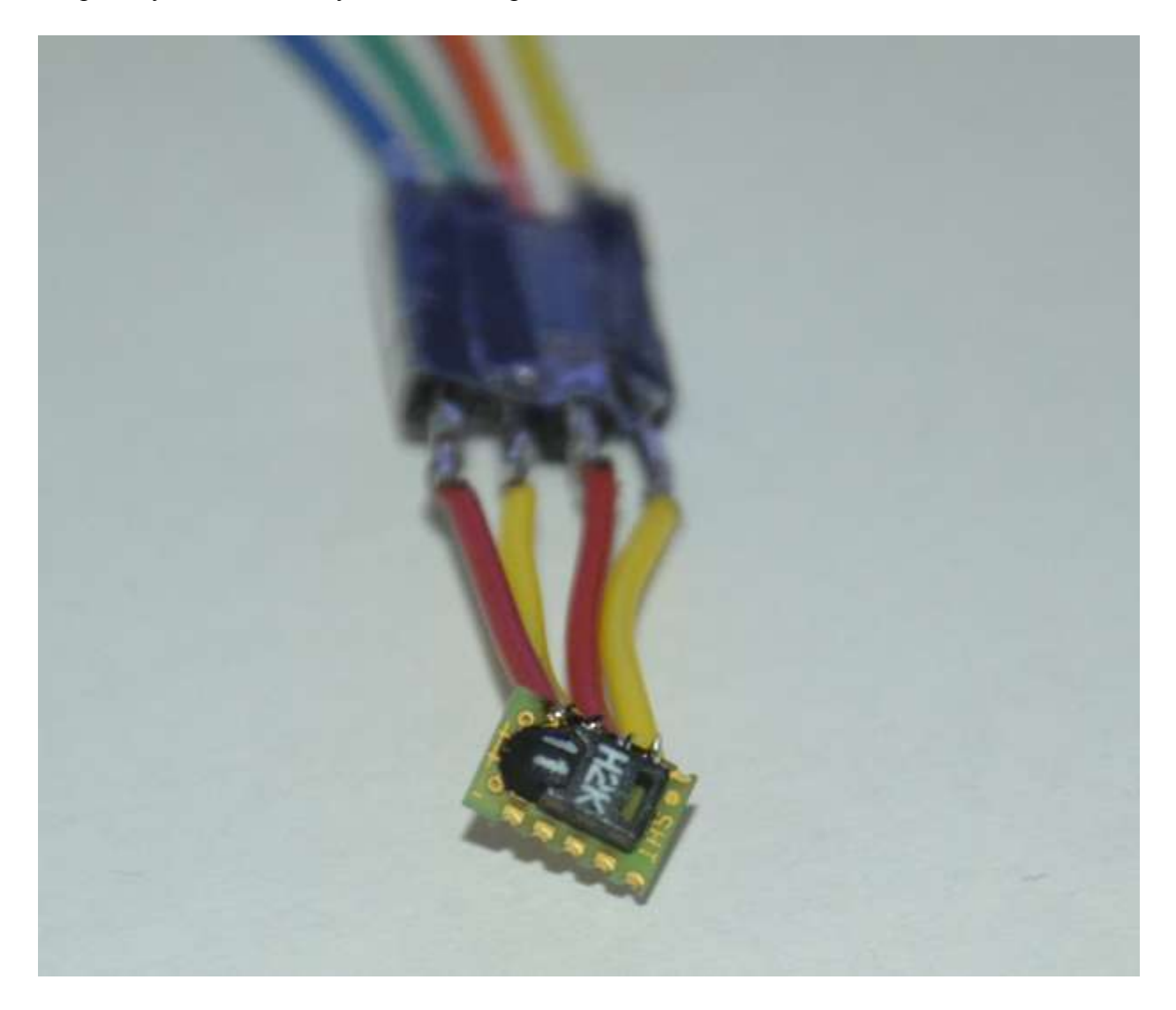

*Obrázok č. 2 Senzor SHT11 po pájkovaní*

Na napájkované káble boli nastrčené gumové baly na ochranu vodičov. Druhý koniec káblu bol následne napájkovaný na jumber káble typu M/M. Tieto káble boli následné spojené s breadboardom. Na breadboarde je medzi káblami DATA a VDD zapojený 10k ohm rezistor (viď. Obrázok č. 3).

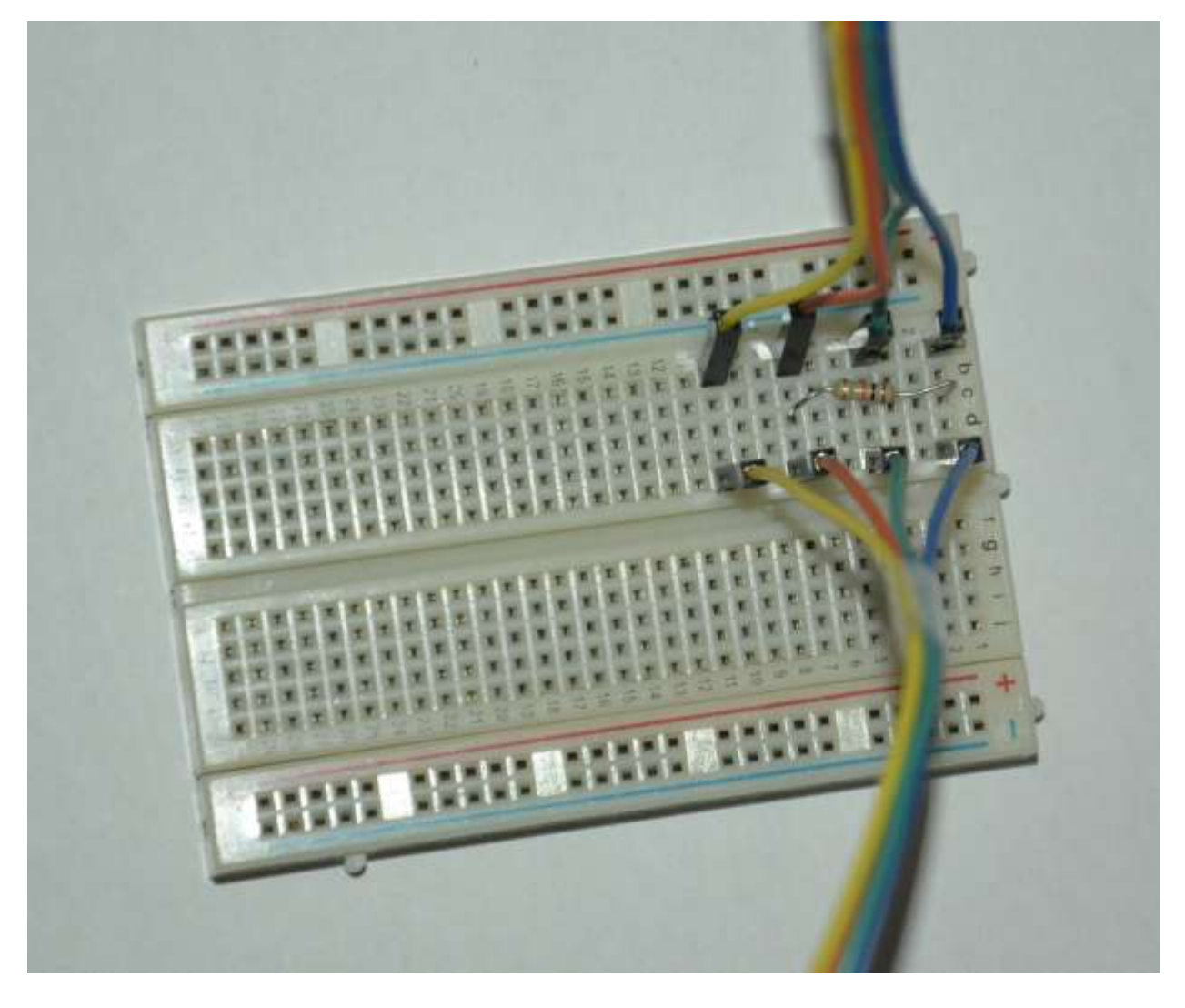

*Obrázok č. 3 Zapojenie rezistora na breadboarde*

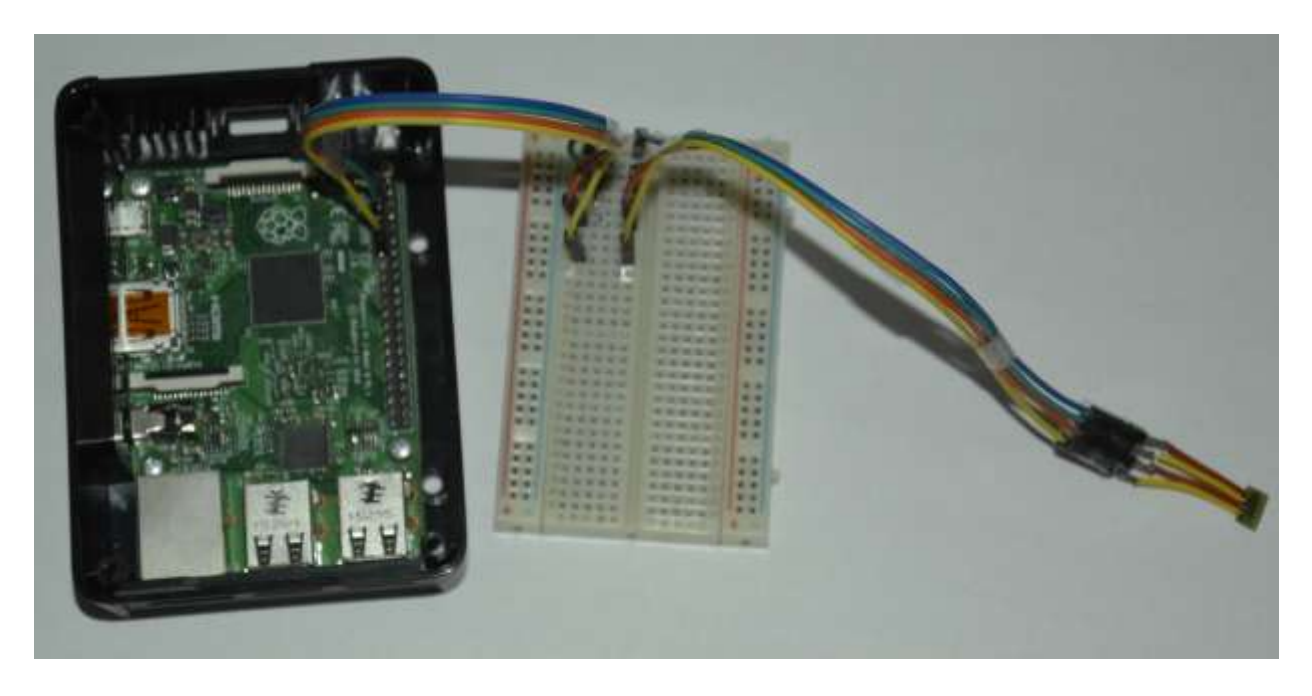

Výsledné zapojenie môžeme vidieť na obrázku č.4.

*Obrázok č. 4 Výsledné zapojenie*

#### **Software**

Ako operačný systém bol použitý Rasberian OS. Je to distrubúcia Debianu špeciálne optimalizovaná pre hardware, ktorý používa Raspberry Pi. Tento operačný systém a všetky dáta a programy čo na ňom bežia sú uložené na Sandisk mico SDHC karte s kapacitou 16 GB.

Program, ktorý komunikuje, resp. číta údaje zo senzora SHT11 bol napísaný v jazyku Python, za pomoci knižníc "rpiSht1x" a "RPi.GPIO". Tieto knižnice poskytúj kontrolu GPIO rohranie na vývojovej doske Raspberry Pi a čítanie hodnôt veličín teplota a realttívna vlhkosť zo senzora SHT11. Pri riešení bola použitá ešte jedna knižnica a to "mysql.connector", ktorá poskytuje komunikáciu s mySQL databázou. V tejto databáze sa ukladajú namerané veličiny teplota, relattívna vlhkosť ako aj rosný bod, ktorý sa vypočítava z týchto nameraných veličín. Použitý vzorec na výpočet rosného bodu je nasledovný:

**Rosný** bod = 243.04 \* (LN(vlhkost/100) + ((17.625\*teplota) / (243.04+ teplota))) / (17.625-LN(vlhkost /100) - ((17.625\* teplota) / (243.04+ teplota)))

Program ukladá dáta do databázy periodicky každú hodinu pomocou programu Cron.

Vizualizácia nameraných dát je uskotočnená pomocou webovej aplikácie napísanej v jazyku PHP, HTML a JAVA Scriptu. Ako web server bol zvolený Apache2, ktorý dokáže komunikovať s databázou mySQL. Na obrázku č.5 môžeme vidieť danú aplikáciu.

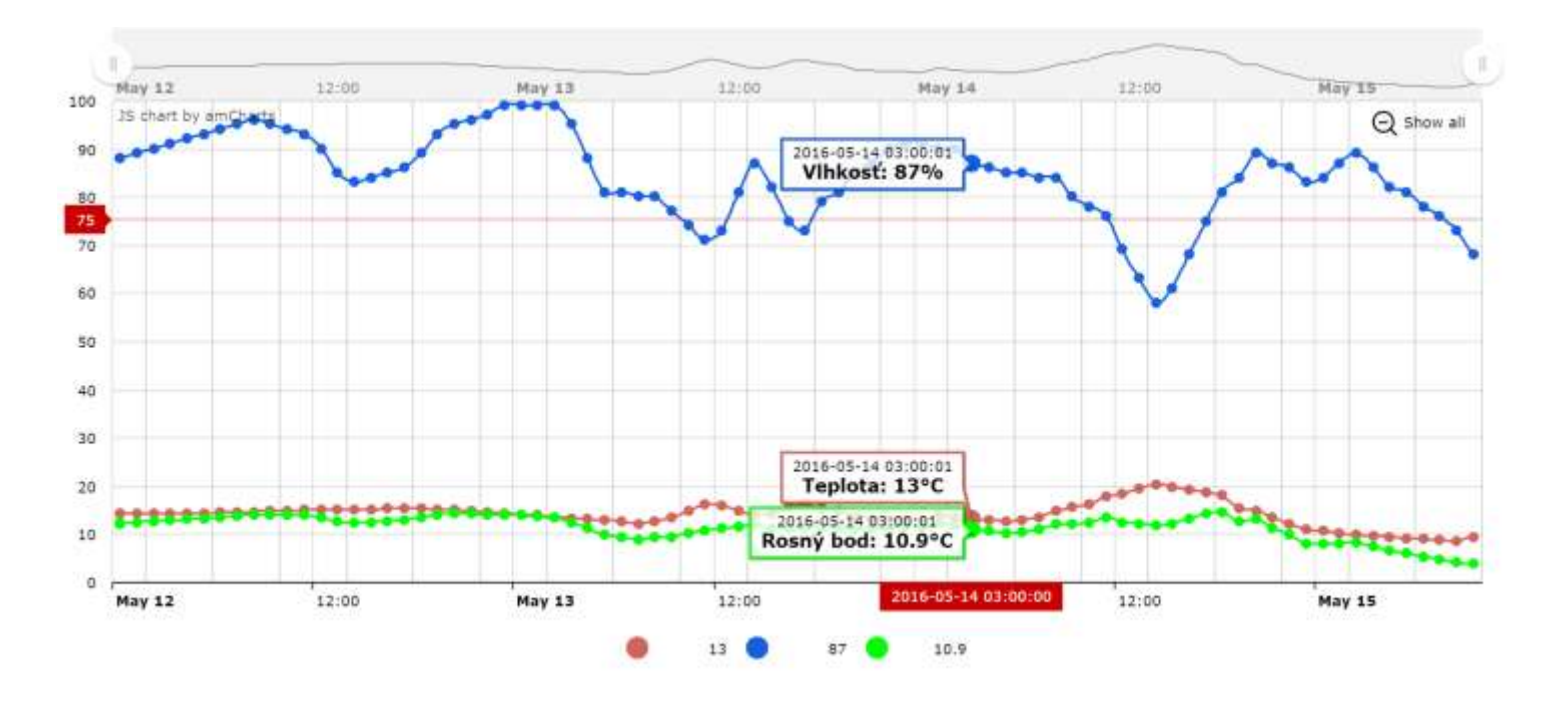

*Obrázok č. 5 Webová aplikácia*

Vo webovej aplikácii je možné vybrať si časový interval zobrazenia nameraných dát, ako aj filtrovať veličiny, ktoré chceme vidieť. Webová aplikácia je responzívneho charakteru. Na aplikáciu sa dá pristúpiť v ľubovoľný čas z internetu. Táto funkcionalita bola dosiahnutá nastavením port-forwardingu portu 80 na Raspberry Pi na domácom smerovači.

### **5. Záver**

V tomto projekte sme úspešne navrhli a implementovali meteostanicu, ktorej základom bola vývojová doska Raspberry Pi 2 Model B a sezonzor teploty a relatívneho tlaku SHT11.

Meteostanica bola následne nasadená do domáceho používania. Na meteostanicu je možné sa napojiť z internetu, cez port 80 sa dostaneme do webovej aplikácie a cez port 22, pomocou SSH sa dostaneme v vzdialenej správe vývojovej dosky, ktorá sa správa ako server.

# **6. Zdroje**

- [1] [https://www.sensirion.com/fileadmin/user\\_upload/customers/sensirion/ Dokumente/](https://www.sensirion.com/fileadmin/user_upload/customers/sensirion/%20Dokumente/%20Humidity_Sensors/Sensirion_Humidity_Sensors_SHT1x_Datasheet_V5.pdf)  [Humidity\\_Sensors/Sensirion\\_Humidity\\_Sensors\\_SHT1x\\_Datasheet\\_V5.pdf](https://www.sensirion.com/fileadmin/user_upload/customers/sensirion/%20Dokumente/%20Humidity_Sensors/Sensirion_Humidity_Sensors_SHT1x_Datasheet_V5.pdf)
- [2] [http://elinux.org/RPi\\_Low-level\\_peripherals](http://elinux.org/RPi_Low-level_peripherals)
- [3] <https://pypi.python.org/pypi/RPi.GPIO>
- [4] <https://pypi.python.org/pypi/Pi-Sht1x>
- [5] [https://dev.mysql.com/doc/connector-python/en/connector-python-example-cursor](https://dev.mysql.com/doc/connector-python/en/connector-python-example-cursor-transaction.html)[transaction.html](https://dev.mysql.com/doc/connector-python/en/connector-python-example-cursor-transaction.html)
- [6] <http://andrew.rsmas.miami.edu/bmcnoldy/Humidity.html>
- [7] <http://www.chartjs.org/docs/>

### **7. Príloha A – Technická dokumentácia**

Na implementáciu predkladanej meteostanice potrebujeme hardware a software, ktorý bol spomenutý v katipole 2. Postup inštalácie je naslodovný:

- 1. Nainštalovať operačný systém Rasberian na Raspberry Pi 2 Model B
- 2. Nainštalovať programy Python, mySQL, Apache2, PHP, phpMyadmin
- 3. Rozbaliť súbor meteo.zip v ľubovoľnom priečinku
- 4. Nainštalovať knižnice rpiSht1x a RPi.GPIO
- 5. V súbore meteo.py upraviť prihlasovacie údaje na nami nainštalovanú databázu
- 6. Pridať python script meteo.py do crontabu (s periódou 1h)
- 7. Po spustení phpMyadmin, importovať súbor meteo.sql
- 8. Rozbaliť súbor webapp.zip v priečinku /var/www/html/meteo
- 9. V súbore data.php upraviť prihlasovacie údaje na nami nainštalovanú databázu
- 10. Hardware zapojiť ako to bolo opísané v kapitole 2.

Na takto inštalovanú meteostanicu, konkrétne jej časť webovú aplikáciu, sa môžme napojiť pomocou webového prehiadača cez odkaz http://<ip\_adresa\_Raspbbery>/meteo. Dané riešenie poskytuje napojenie sa na webovú aplikáciu len z lokálnej siete, v korej je meteostanica implementovaná. Alternatívne keď chceme pristupovať na webovú aplikáciu z internetu, musíme nastaviť port-forwarding portu 80 na domácom smerovači. Po takejto zmenej webovú aplikáciu môžeme navštíviť na adrese http://<ip\_adresa\_od\_ISP>/meteo.

**8. Príloha B – Zdrojové kódy**

```
meteo.py E3 meteo.sql E3
     from time import sleep
  18
  \mathbf{2}import mysql.connector
  3 -import math
 4 import RPi.GPIO as GPIO
  5
    from pi shtlx import SHTlx
  6
  7DATA PIN = 28 SCK PIN = 3
 \mathbf{Q}10
11 \existsdef main():
12^{\circ}# cast senzoru
          with SHT1x (DATA PIN, SCK PIN, gpio mode=GPIO.BCM) as sensor:
 13 白
 14
 15
              temp = sensor.read temperature()16
              humi = sensor.read humidity(temp)17
 18
              cnx = mysql.connector.connect(user='user', password='pass',
              host='localhost', database='meteo station')
 19
              cursor = cnx.cursor()20<sub>1</sub>sleep(2)21# vypocet rosneho bodu
 2223
          dewp = 243.04 * (log(humi/100) + ((17.625*temp) / (243.04+ temp
          ))) / (17.625-log(humi /100) - ((17.625* temp) / (243.04+ temp
          \mathbf{y}24
 25
          # databazova cast
          add data = (''INSERT INFO states "26 白
 27
                      "(temp, humi, dewp) "
 28
                      "VALUES (% (temp) s, % (humi) s, % (dewp) s")
 29
 30 白
          data ={
 31'temp': temp,
           'humi': humi,
 32
 33
           'dewp': dewp,
 34
          ¥
 35
         cursor.execute(add data, data)
 36
 37
         cnx.commit()38
 39
         cursor.close()
 40
          cnx.close()
 41
42
43 \betaif name = " main ":
44.1main()
```
*Obrázok č. 6 Hlavný kód meteostanice*

```
meteo.py X H meteo.sql X
 1 SET SQL MODE = "NO AUTO VALUE ON ZERO";
 2 SET time zone = "+00:00";
 3<sup>7</sup>4 日一一
 5<sup>1</sup>-- Databáza: 'meteo station'
 6
 7^{\circ}8<sup>°</sup>910 = -11 |-- Štruktúra tabuľky pre tabuľku `stats`
1213<sup>°</sup>14 QCREATE TABLE IF NOT EXISTS 'stats' (
15\vert id int(11) NOT NULL,
       'date' timestamp NULL DEFAULT CURRENT_TIMESTAMP,
16`temp` float(5,1) DEFAULT NULL,
17'humi' float(5,0) DEFAULT NULL,
18'dewp' float (5,1) DEFAULT NULL
1920 <sup>L</sup>) ENGINE=InnoDB AUTO INCREMENT=182 DEFAULT CHARSET=latin1;
2122 \Box -23 -- Indexes for table 'stats'
24 - -25 ALTER TABLE `stats`
26 ADD PRIMARY KEY (`id`);
2728 \Box --
29 |-- AUTO INCREMENT for dumped tables
30 - 1 -3132 日--
33 -- AUTO INCREMENT for table 'stats'
34 - -35 ALTER TABLE `stats'
36 MODIFY `id` int(11) NOT NULL AUTO INCREMENT, AUTO INCREMENT=182;
37 /*!40101 SET CHARACTER SET CLIENT=@OLD CHARACTER SET CLIENT */;
38 /*!40101 SET CHARACTER SET RESULTS=@OLD CHARACTER SET RESULTS */;
39 /*!40101 SET COLLATION CONNECTION=@OLD COLLATION CONNECTION */;
```
*Obrázok č. 7 mySQL kód na vytvorenie databázy a tabuľky pre meteostanicu*

```
data.php E3
            Index html 3
```

```
Ⅰ 日<?php
 2.// we need this so that PHP does not complain about deprectaed functions
 3error reporting(0);
 \Delta5// Connect to MySQL
     $link = mysql connect( 'localhost', 'user', 'pass' );
 6
    \forall i \in (151 \text{ink}) {
 \overline{7}8
      die ( 'Could not connect: ' . mysql_error() );
Q\cdot10
11// Select the data base
12.$db = mysql select db( 'meteo station', $link );
13 Sif ( 1$db ) {
14.die ( 'Error selecting database \'test\' : ' . mysql error() );
15<sub>1</sub>ĿF.
16
17
    // Fetch the data
18
    S<sub>query</sub> = "19SELECT *
20<sup>°</sup>FROM stats
21ORDER BY date ASC";
22 -Sresult = mysql query( $query ) ;
23 -24
    1/ All good?
25 pif ( !$result ) (
26// Nope
27$message = 'Invalid query: ' . mysql error() . "\n";
28$message .= 'Whole query: ' . $query;
29
       die ($message);
30
    \cdot3132.
     // Print out rows
     $prefix - '';33
     echo "[\n";
34
35
   Ewhile ( $row = mysql_fetch_assoc( $result ) ) {
36.
       echo $prefix . " (\n";
               "date": "' . $row['date'] . '",' . "\n";
37
       echo '
       echo "temp": ' . $row['temp'] . ',' . "\n";<br>echo ' "humi": ' . $row['humi'] . ',' . "\n";
38
39
       echo ' "dewp": ' . $row['dewp'] . '' . "\n";
40
       echo " )";
41
       $prefix = ", \n\\ n";42
43
44
     echo "\n]";
45
46
    // Close the connection
47
    mysql_close( $link );
    12248
```
*Obrázok č. 8 PHP kód webovej aplikácie na získanie dát z databázy*

| data php 13 mindex html E3 |                                                                                            |
|----------------------------|--------------------------------------------------------------------------------------------|
| T.                         | html                                                                                       |
|                            | 2 B <html></html>                                                                          |
|                            | <b>B</b> <head></head>                                                                     |
| $\frac{1}{2}$              | <mata content="text/html; charset=UTF-8" http-equiv="content-type"></mata>                 |
| 5                          | <title>MeteoStanica</title>                                                                |
| ÷                          | <script src="http://www.amcharts.com/lib/3/amcharts.js"></script>                          |
| $\overline{u}$             | <script src="http://www.amcharts.com/lib/3/serial.jz"></script>                            |
| 80                         | <script arc="http://www.amcharts.com/lib/3/plugins/dataloader/dataloader.min.js"></script> |

*Obrázok č. 9 Hlavný kód webovej aplikácie na zobrazenie grafu (1/2)*

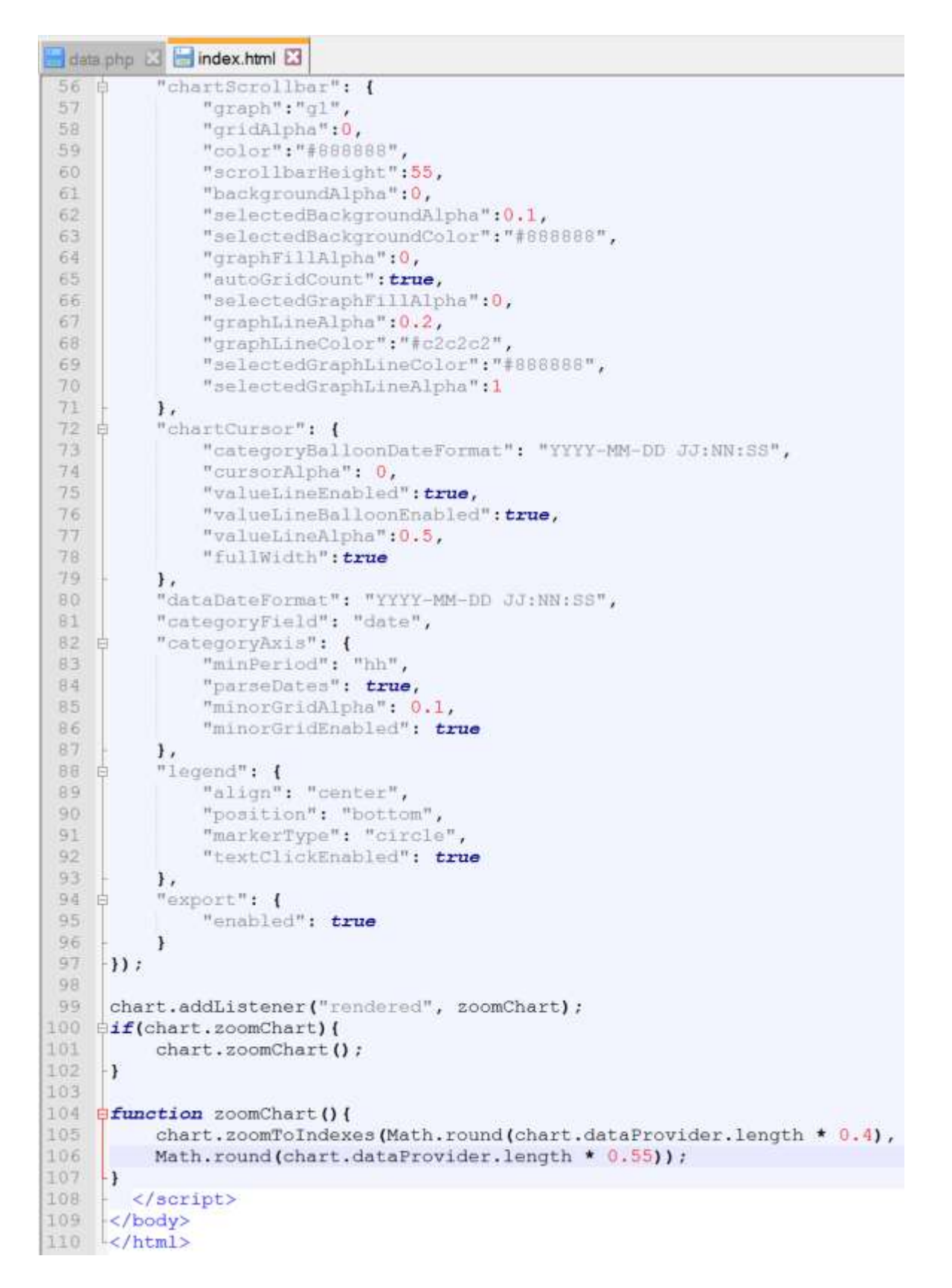

*Obrázok č. 10 Hlavný kód webovej aplikácie na zobrazenie grafu (2/2)*